## **รายละเอียดการส่งรูป ทําบัตรนักศึกษา**

## ระดับปริญญาตรี(นอกเวลาทําการ) ปริญญาโท และปริญญาเอก

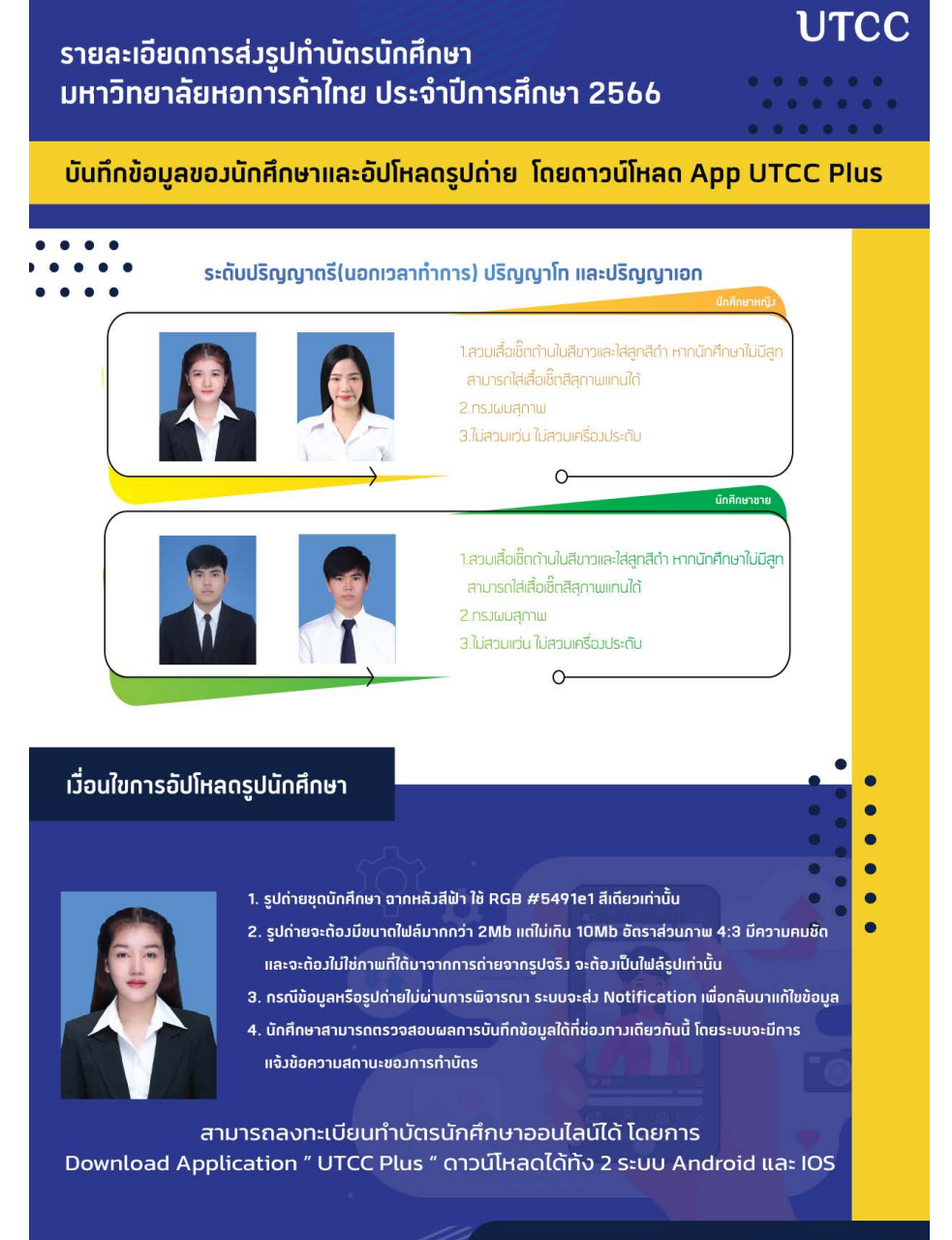

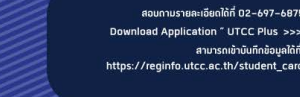

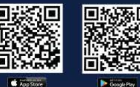

s://reginfo.utcc.ac.th/student\_card

## ขั้นตอนการ **กรอกข้อมูลทําบัตร** นักศึกษาใน "ระบบบันทึกข้อมูลทําบัตร" (1)

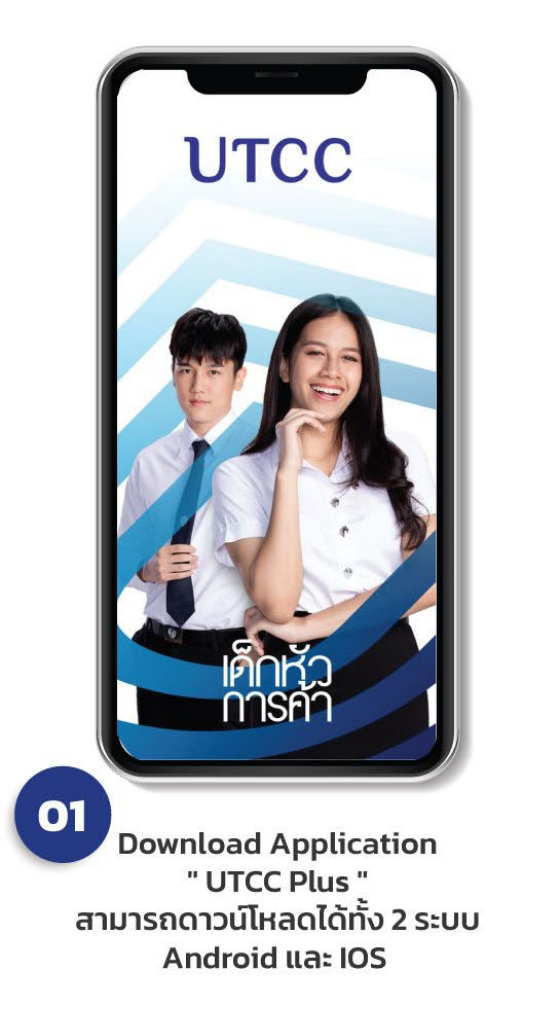

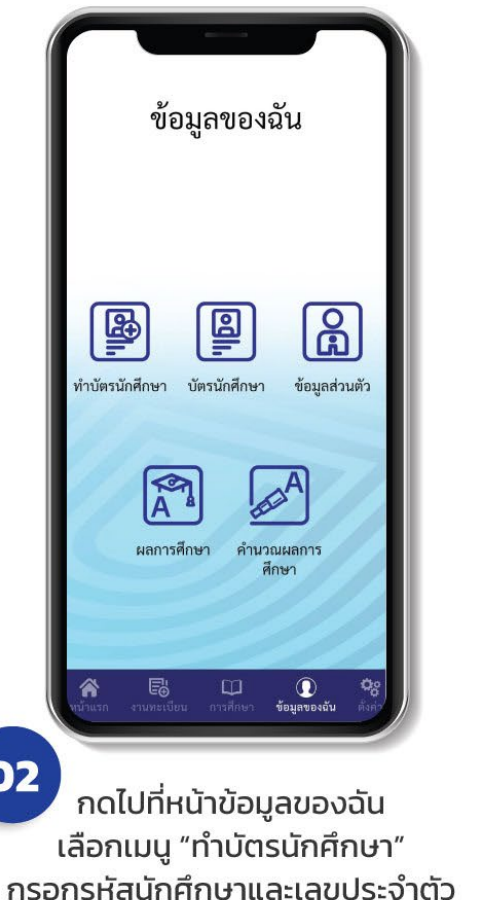

ประชาชนแล้วกด Submit

บัญชี และ ออกบัตรนักศึกษา(บัตรเดบิต) ทั้งนี้ผู้ใช้บริการมีสิทธิขอเข้าถึง แก้ไข ไม่ อนุญาตให้ประมวลผล หรือลบข้อมูลของผู้ ใช้บริการได้ผ่านทางหน่วยงานสำนัก ทะเบียนและประมวลผล มหาวิทยาลัยหอ การไทย 126/1 ถนน วิภาวดีรังสิต แขวง รัชดาภิเษก เขตดินแดง กรุงเทพมหานคร 10400 คำชี้แจงเกี่ยวกับการแสดงความ ยินยอมในการเก็บ ใช้ และเปิดเผย ข้อมูลส่วนบุคคล หากผู้ใช้บริการไม่ยืนยอมให้ มหาวิทยาลัยดำเนินการดังกล่าว ผู้ใช้ บริการจะไม่ได้รับบริการเปิดบัญชีและออก บัตรนักศึกษาได้ ไปรดดูรายละเอียดอื่นๆ และสิทธิ ในนโยบายการคุ้มครองข้อมูลส่วน บุคคลของรนาคารในเว็บไซต์ www.kasikornbank.com/th/privacypolicy และของมหาวิทยาลัยในเว็บใชต์ [\*] ข้าพเจ้าได้อ่าน และเข้าใจถึงข้อกำหนด เงื่อนไขการเก็บ ใช้ และเปิดเผยข้อมูลส่วน บคคลดังกล่าว และยินยอมตามเงื่อนไขดัง กล่าวทุกประการ V ยอมรับข้อตกลง ยืนยันข้อมูลขอรับสิทธิ์ อ่านรายละเอียดให้ชัดเจน หากมีข้อสงสัยให้สอบถามผู้ให้บริการ ก่อนกดยอมรับข้อตกลง

03

ประจำตัวประชาชน ให้แก่ ธนาคารกสิกรไทย

เพื่อวัตถุประสงค์ในการสมัครบริการเปิด

## ขั้นตอนการ **กรอกข้อมูลทําบัตร** นักศึกษาใน ี้ "ระบบบันทึกข้อมูลทำบัตร" (2)

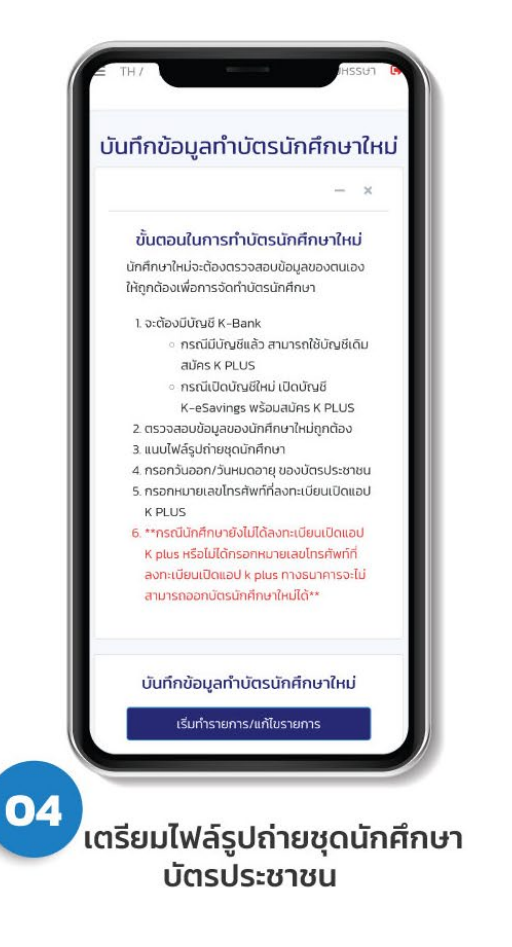

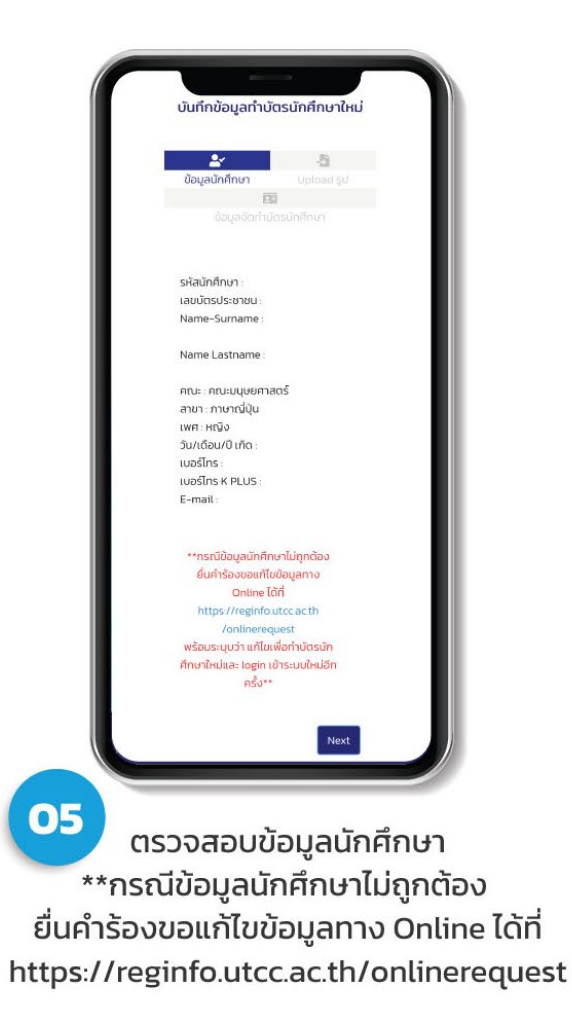

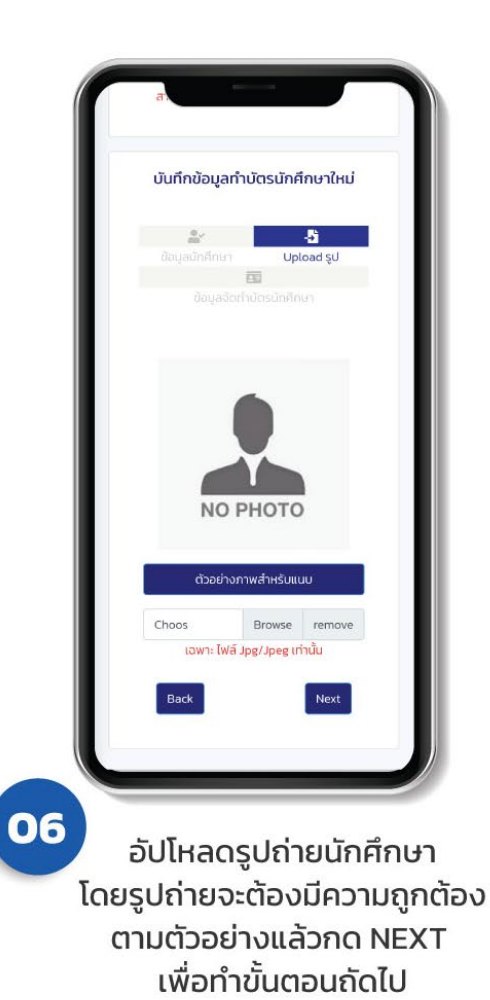

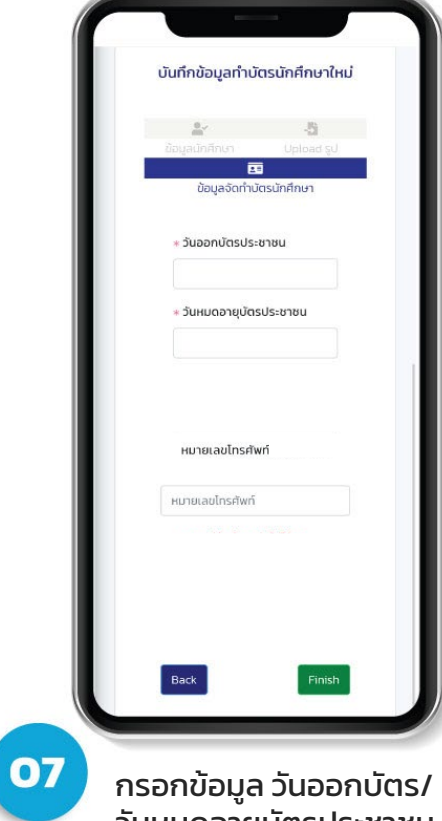

วันหมดอายุบัตรประชาชน และเบอร์มือถือ